Külső kártyaeszközök

Felhasználói útmutató

© Copyright 2006 Hewlett-Packard Development Company, L.P.

Az SD embléma a jogtulajdonos védjegye. A Java elnevezés a Sun Microsystems, Inc. védjegye az Amerikai Egyesült Államokban.

Az itt szereplő információ előzetes értesítés nélkül változhat. A HP termékeire és szolgáltatásaira vonatkozó kizárólagos jótállás az adott termékhez, illetve szolgáltatáshoz mellékelt, korlátozott jótállásról szóló nyilatkozatban vállalt jótállás. A dokumentumban ismertetettek nem jelentenek semmiféle további jótállást. A HP nem vállal felelősséget az itt található esetleges technikai vagy szerkesztési hibákért és mulasztásokért.

Első kiadás: 2006. május.

Dokumentum cikkszáma: 406745-211

# Tartalomjegyzék

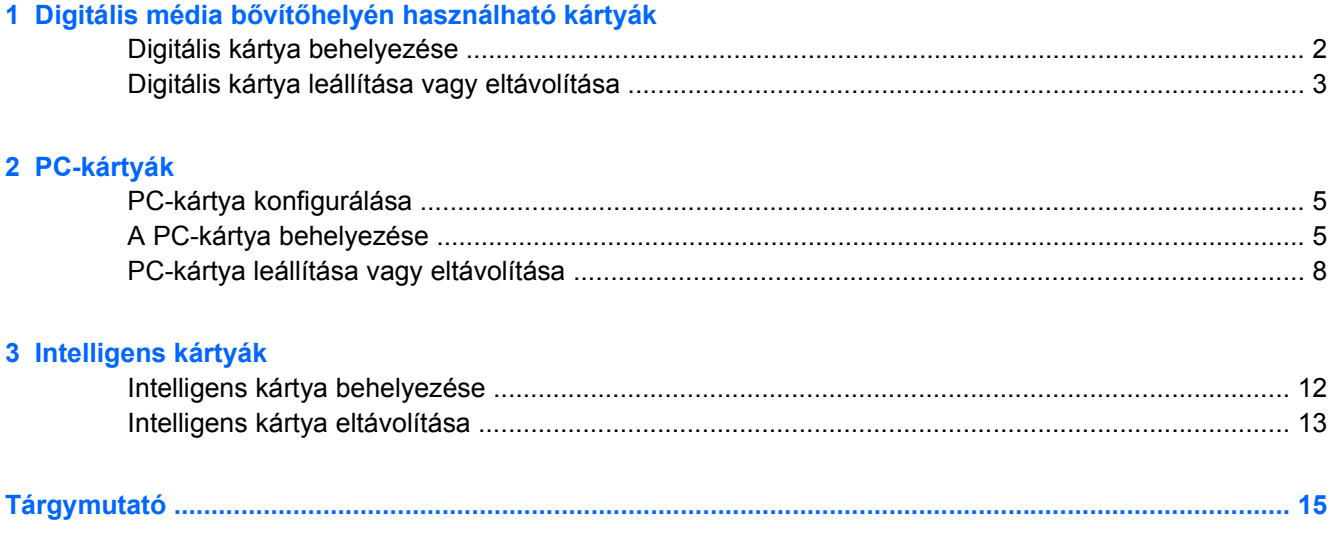

# <span id="page-4-0"></span>**1 Digitális média bővítőhelyén használható kártyák**

A külön beszerezhető digitális kártyák biztonságos adattárolást és kényelmes adatmegosztást tesznek lehetővé. Ezek a kártyák gyakran használatosak digitális médiával felszerelt fényképezőgépekhez és PDA-khoz csakúgy, mint más számítógépekhez.

A digitális média bővítőhelyén SD (Secure Digital) formátumú memóriakártyák használhatók.

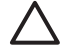

**VIGYÁZAT** A digitális kártya károsodásának elkerülése érdekében ne helyezzen semmilyen átalakítót a digitális média bővítőhelybe.

# <span id="page-5-0"></span>**Digitális kártya behelyezése**

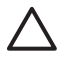

**VIGYÁZAT** A lehető legkisebb erőkifejtéssel helyezze be a digitális kártyát, hogy elkerülje a digitális kártya csatlakozóinak sérülését.

A digitális kártya behelyezése:

- **1.** Tartsa a digitális kártyát úgy, hogy a címke felfelé, a csatlakozók pedig a számítógép felé nézzenek.
- **2.** Óvatosan csúsztassa a kártyát a digitális média bővítőhelybe, amíg a helyére nem kerül.

Az operációs rendszer hangjelzéssel figyelmeztet, hogy felismerte az eszközt.

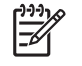

**Megjegyzés** A digitális kártya első csatlakoztatásakor az értesítési területen (a tálca jobb szélén) megjelenik az "Új hardver" üzenet.

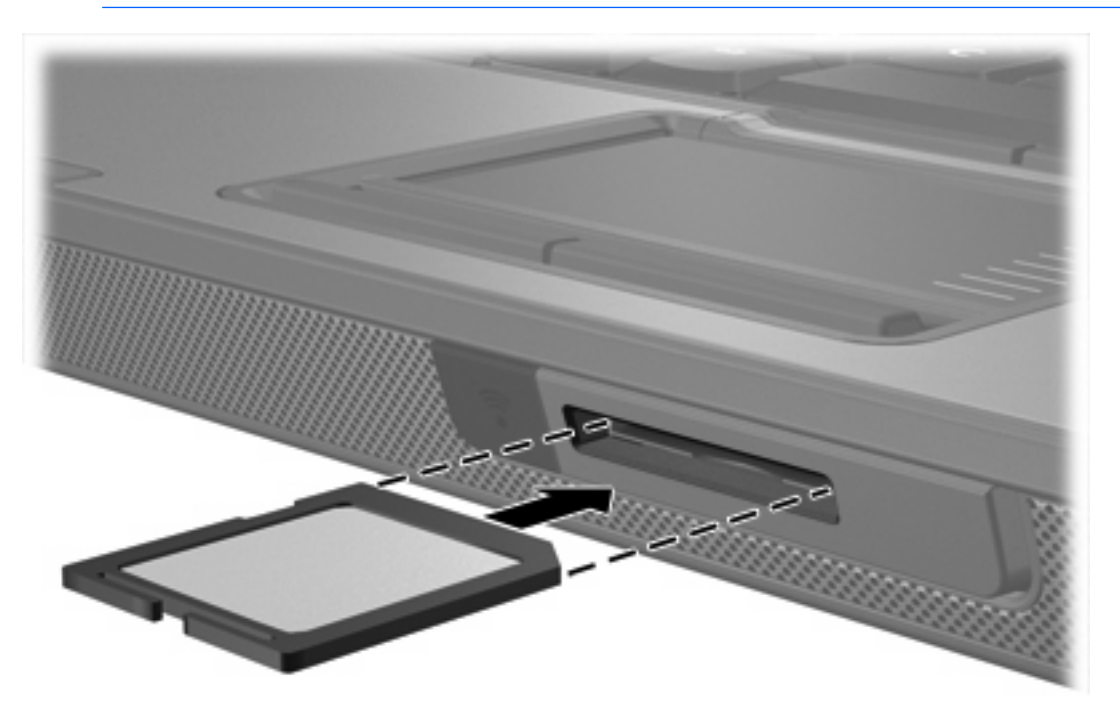

## <span id="page-6-0"></span>**Digitális kártya leállítása vagy eltávolítása**

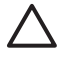

**VIGYÁZAT** Az adatvesztés és a rendszerlefagyás elkerülése érdekében eltávolítás előtt állítsa le a digitális kártyát.

A digitális kártya leállítása vagy eltávolítása:

**1.** Zárjon be minden fájlt és alkalmazást, amely a digitális kártyához kapcsolódik.

**Megjegyzés** Ha folyamatban lévő adatátvitelt szeretne leállítani, kattintson az operációs rendszer Másolás párbeszédpaneljének **Mégse** gombjára.

- **2.** A digitális kártya leállítása:
	- **a.** Kattintson duplán az értesítési területen (a tálca jobb szélén) található **Hardver biztonságos eltávolítása** ikonra.

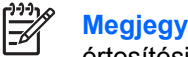

**Megjegyzés** A Hardver biztonságos eltávolítása ikon megjelenítéséhez kattintson az értesítési területen lévő **Rejtett ikonok megjelenítése** ikonra (**<** vagy **<<**).

- **b.** Kattintson a digitális kártyához tartozó elemre.
- **c.** Kattintson a **Leállítás** parancsra.
- **3.** A kártya eltávolítása:
	- **a.** Óvatosan nyomja meg a digitális kártyát **(1)** a kioldáshoz.
	- **b.** Húzza ki a digitális kártyát **(2)** a nyílásból.

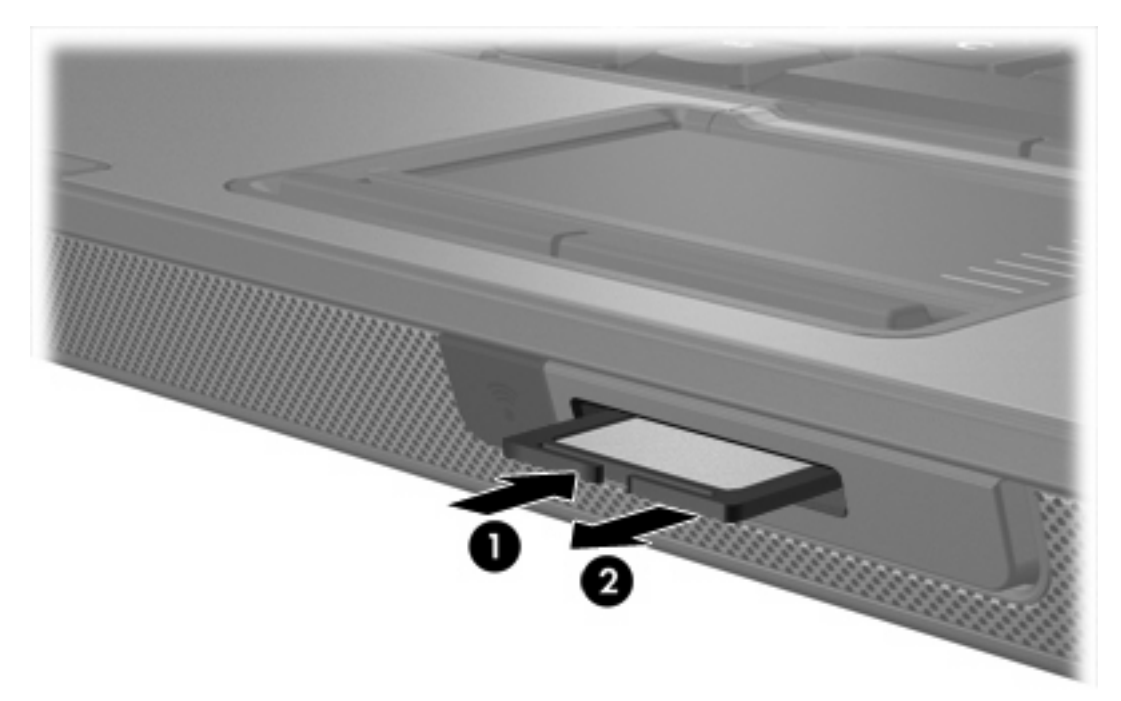

 $\mathbb{E}$ 

# <span id="page-8-0"></span>**2 PC-kártyák**

## **PC-kártya konfigurálása**

A PC-kártya egy hitelkártya méretű kiegészítő eszköz, amely megfelel a személyi számítógépek memóriakártyáival foglalkozó nemzetközi szövetség (Personal Computer Memory Card International Association, PCMCIA) szabványaiban megadott előírásoknak. A PC-kártya bővítőhely a következő eszközök használatát támogatja:

- 32 bites (CardBus) és 16 bites PC-kártyák.
- Type I és Type II szabványú PC-kártyák.

**Megjegyzés** Zoomed video PC-kártyák és 12 voltos PC-kártyák nem használhatók.

**VIGYÁZAT** Csak az eszközhöz szükséges szoftvereket telepítse, hogy ne veszítse el más PCkártyák támogatását. Ha a PC-kártya gyártója kéri, hogy telepítse az eszköz illesztőprogramjait, vegye figyelembe a következőket:

Csak az operációs rendszernek megfelelő illesztőprogramokat telepítsen.

Ne telepítsen egyéb szoftvereket, amelyeket esetleg a PC-kártya gyártója mellékelt (például kártyaszolgáltatásokat, bővítőhely-szolgáltatásokat vagy kártyaengedélyezőket).

## **A PC-kártya behelyezése**

**VIGYÁZAT** A számítógép és a külső kártyaeszközök sérülésének megelőzése érdekében ne helyezzen be ExpressCard kártyát PC-kártya bővítőhelyre.

**VIGYÁZAT** A csatlakozók épségének megóvása érdekében ügyeljen az alábbiakra:

PC-kártya behelyezésénél a lehető legkisebb erőt alkalmazza.

Ne mozgassa vagy szállítsa a számítógépet, ha PC-kártya van a gépben.

<span id="page-9-0"></span>A PC-kártya bővítőhelyen esetenként egy védőbetét található. PC-kártya behelyezése előtt a betétet ki kell oldani és el kell távolítani.

- **1.** PC-kártya bővítőhely védőbetétjének kioldása és eltávolítása:
	- **a.** Nyomja meg a PC-kártyás bővítőhely kilökőgombját **(1)**.

Ekkor a gomb a betét kioldásához szükséges állásba kerül.

- **b.** Nyomja meg újra a kilökőgombot a betét eltávolításához.
- **c.** Húzza ki a betétet a nyílásból **(2)**.

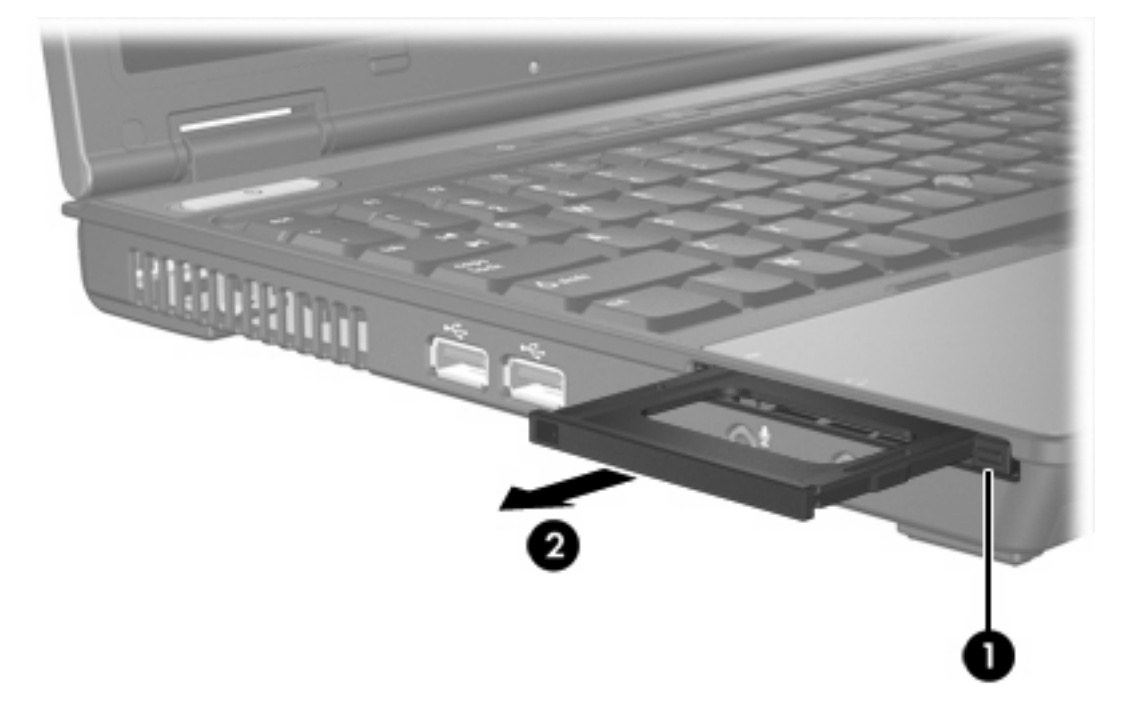

- **2.** A PC-kártya behelyezése:
	- **a.** Tartsa a PC-kártyát úgy, hogy a címke felfelé, a csatlakozók pedig a számítógép felé nézzenek.

**b.** Óvatosan csúsztassa a kártyát a PC-kártya aljzatba, míg teljesen a helyére nem kerül.

Az operációs rendszer hangjelzéssel figyelmeztet, hogy felismerte az eszközt.

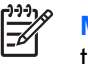

**Megjegyzés** Amikor egy PC-kártyát az első alkalommal csatlakoztat, az értesítési területen, a tálca jobb szélén megjelenik az "Új hardver" üzenet.

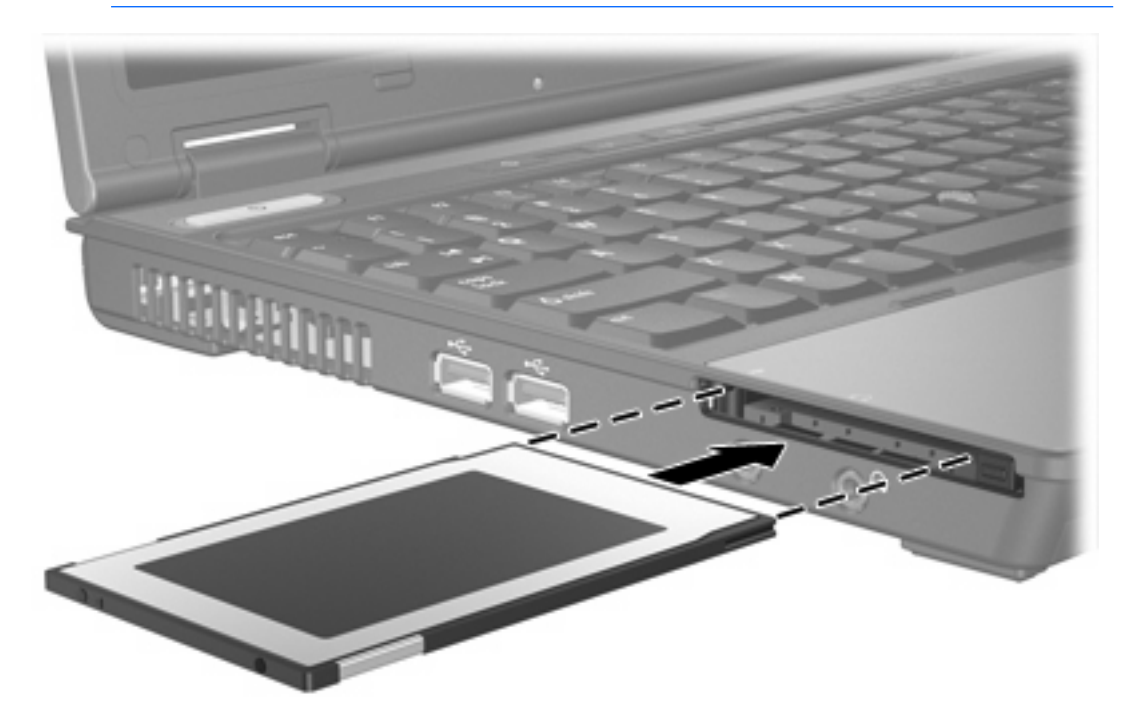

## <span id="page-11-0"></span>**PC-kártya leállítása vagy eltávolítása**

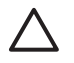

**VIGYÁZAT** Az adatvesztés és a rendszerlefagyás elkerülése érdekében eltávolítás előtt állítsa le a PC-kártyát.

**Megjegyzés** A gépbe helyezett PC-kártya használaton kívüli állapotban is fogyaszt áramot. Kapcsolja ki vagy távolítsa el a PC-kártyát, ha nincs használatban, így energiát takaríthat meg.

PC-kártya leállítása vagy eltávolítása:

**1.** Zárjon be minden olyan alkalmazást, és fejezzen be minden olyan tevékenységet, amely a PCkártyához kapcsolódik.

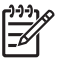

**Megjegyzés** Ha folyamatban lévő adatátvitelt szeretne leállítani, kattintson az operációs rendszer Másolás párbeszédpaneljének **Mégse** gombjára.

- **2.** A PC-kártya leállítása:
	- **a.** Kattintson duplán az értesítési területen (a tálca jobb szélén) található **Hardver biztonságos eltávolítása** ikonra.

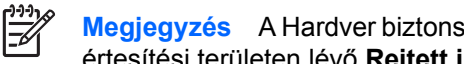

**Megjegyzés** A Hardver biztonságos eltávolítása ikon megjelenítéséhez kattintson az értesítési területen lévő **Rejtett ikonok megjelenítése** ikonra (**<** vagy **<<**).

- **b.** Kattintson a PC-kártyához tartozó elemre.
- **c.** Kattintson a **Leállítás** parancsra.
- **3.** A PC-kártya eltávolítása:
	- **a.** Nyomja meg a PC-kártyás bővítőhely kilökőgombját **(1)**.

Ekkor a gomb a PC-kártya kioldásához szükséges állásba kerül.

**b.** Nyomja meg újra a kilökőgombot a PC-kártya eltávolításához.

**c.** Húzza ki a kártyát **(2)** a nyílásból.

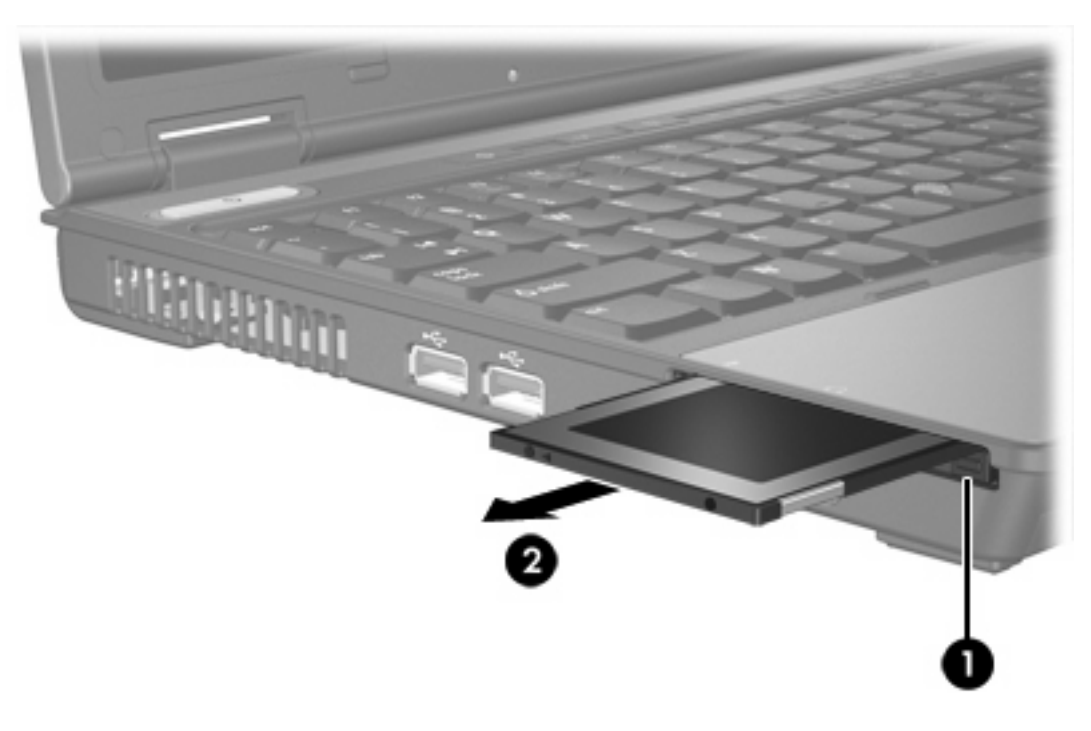

# <span id="page-14-0"></span>**3 Intelligens kártyák**

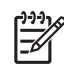

**Megjegyzés** A jelen fejezetben az *intelligens kártya* kifejezés egyformán jelenti az intelligens kártyákat és a Java™ Card eszközöket.

Az intelligens kártya olyan hitelkártya méretű tartozék, amely memóriát és mikroprocesszort tartalmazó lapkával van ellátva. Az intelligens kártyák a személyi számítógépekhez hasonló módon operációs rendszert tartalmaznak a bevitel és a kimenetek kezelésére, valamint biztonsági szolgáltatásokkal is rendelkeznek a manipulációk megelőzése érdekében. Az intelligenskártya-olvasóval szabványos intelligens kártyák használhatók.

A lapka tartalmának hozzáféréséhez személyes azonosítókód (PIN-kód) szükséges. Az intelligens kártyák biztonsági szolgáltatásaival kapcsolatban további tudnivalókat a Súgó és támogatás szolgáltatás tartalmaz.

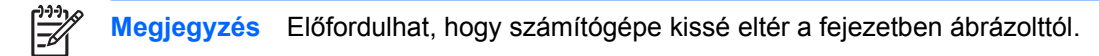

# <span id="page-15-0"></span>**Intelligens kártya behelyezése**

Az intelligens kártya behelyezése:

**1.** Tartsa az intelligens kártyát úgy, hogy a címke felfelé nézzen, és óvatosan csúsztassa a kártyát az intelligenskártya-olvasóba, míg teljesen a helyére nem kerül.

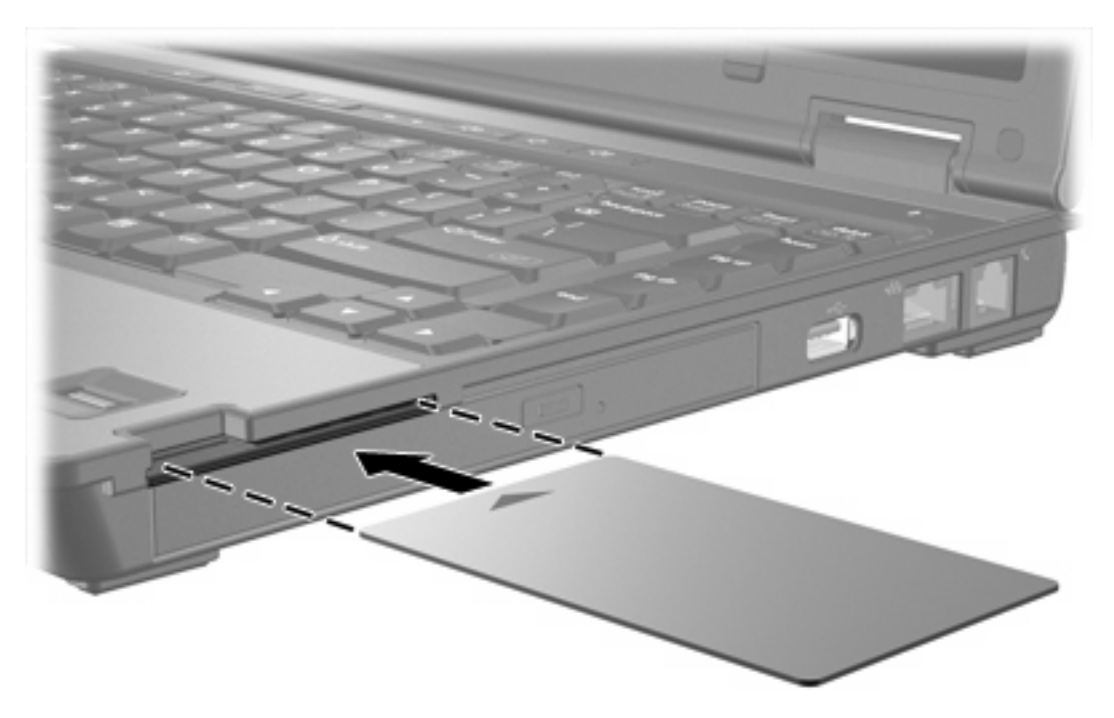

**2.** Az intelligens kártya PIN-kódjával történő bejelentkezéshez kövesse a képernyőn megjelenő utasításokat.

# <span id="page-16-0"></span>**Intelligens kártya eltávolítása**

Az intelligens kártya eltávolítása:

▲ Fogja meg az intelligens kártya szélét, és húzza ki az intelligenskártya-olvasóból.

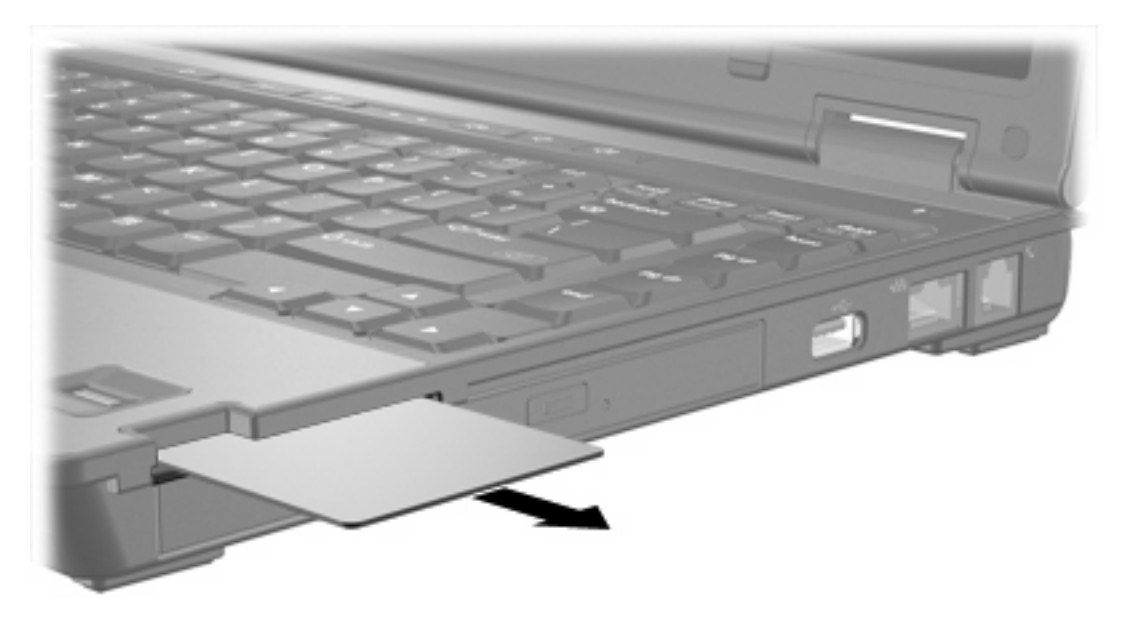

# <span id="page-18-0"></span>**Tárgymutató**

#### **Jelek és számok**

16 bites PC-kártyák [5](#page-8-0) 32 bites PC-kártyák [5](#page-8-0)

#### **C**

CardBus PC-kártyák [5](#page-8-0)

### **D**

digitális kártyák behelyezés [2](#page-5-0) eltávolítás [3](#page-6-0) leállítás [3](#page-6-0) támogatott típusok [1](#page-4-0)

#### **E**

eszközillesztők [5](#page-8-0)

### **I**

intelligens kártya behelyezés [12](#page-15-0) definíció [11](#page-14-0) eltávolítás [13](#page-16-0)

### **J**

Java Card behelyezés [12](#page-15-0) definíció [11](#page-14-0) eltávolítás [13](#page-16-0)

### **K**

külső kártyaeszközök. *Lásd:* digitális kártyák, PC-kártyák

### **P**

PC-kártyák beállítás [5](#page-8-0) behelyezés [5](#page-8-0), [6](#page-9-0) betét eltávolítása [6](#page-9-0) eltávolítás [8](#page-11-0) leállítás [8](#page-11-0)

leírás [5](#page-8-0) szoftver és illesztőprogramok [5](#page-8-0) támogatott típusok [5](#page-8-0) PC-kártyák konfigurálása [5](#page-8-0)

### **S**

Secure Digital (SD) memóriakártya [1](#page-4-0)

## **SZ**

szoftver [5](#page-8-0)

### **Z**

zoomed video PC-kártyák [5](#page-8-0)

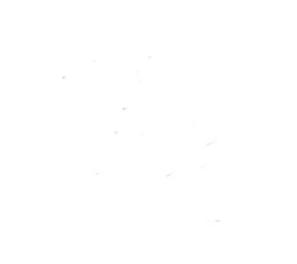